## Kurvendiskussion, die Lerndatei vom Nikolaus

Freiwillige MuPAD-Lernstunde Nikolaustag 2006, Haftendorn und Studis

 $f:=x-\frac{x^3-1}{x^2+1}$  $x \rightarrow x^3 - k \cdot x + 1$ 

So definiert man Funktionen,

Die Zuweisung := muss vorkommen und  $\rightarrow$ , alles andere ist beliebig. Sonderzeichen ä,ß....dürfen nicht in Funktonsnamen stehen.

$$
\frac{f(x)}{x^3 - k \cdot x + 1}
$$

Dieses ist dann der Funktionsterm der Funktion f.

f(3)

 $28 - 3 \cdot k$ 

Für x kann man alles einsetzen, wie es die Mathematik erlaubt. Das gilt auch für ganze Terme:

 $f(3*k+1)$  $(3 \cdot k + 1)^3 - k \cdot (3 \cdot k + 1) + 1$ <br>
der Funktion sind auch die Ableit

Zu der Funktion sind auch die Ableitungen in der üblichen Weise zu haben:

 $\mathbf{f}'(\mathbf{x})$  $3 \cdot x^2 - k$ 

Da MuPAD ein CAS ist, darf k im Term bleiben

```
f''(x)
 6 \cdot x
```
Die 2. Ableitung enthält kein k mehr.

Da sieht man schon, dass alle Scharkurven eine gemeinsame Wendestelle bei x=0 haben. (weiter siehe unten)

---------------------------- Nun soll gezeichnet werden. Dazu muss MuPAD wissen, für welches k man die Kurve sehen will.

Zunächstwählen wir fest:

 $k:=3$ :

Mit dem Button von der Komandoleiste erhalten wir den "Schnellzeichner" plotfunc plotfunc2d(f(x))

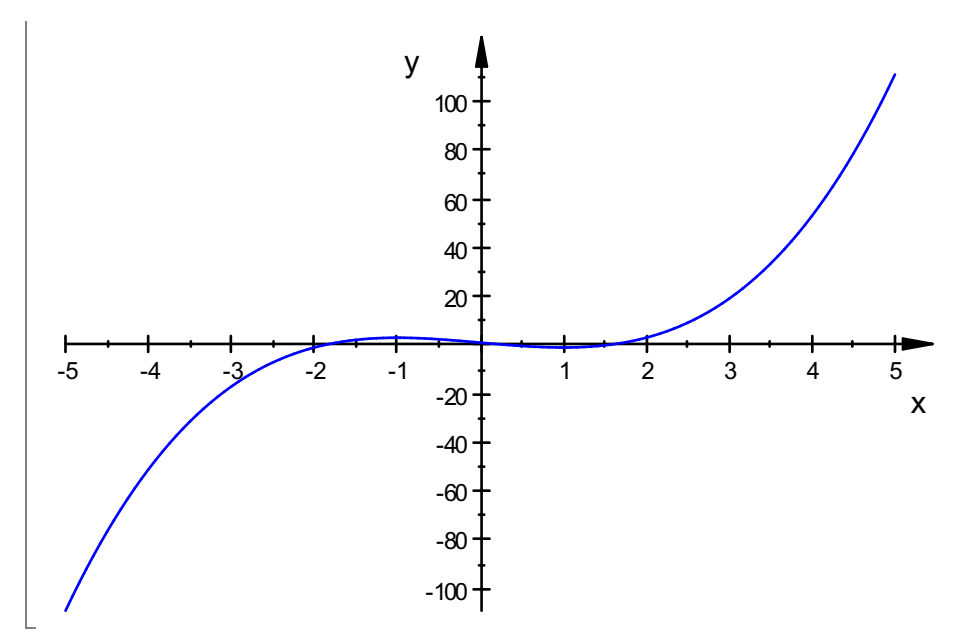

Er stellt von -5 bis +5 alle Werte dar. Das hilft immerhin, einen besseren Zeichenbereich zu überlegen. Dabei erledigen wir auch noch andere sinnvolle Wünsche.

```
plotfunc2d(f(x),x=-3..3, ViewingBoxYRange=-2..5,LineWidth=1, GridVisible=TRUE ,
                Scaling=Constrained );
          -3 -2 -1 1 2 3
                    -2
                    -1
                     1
                     2
                     3
                     4
                   y<br>5
                                  x
```
Im Moment ist k=3, wir wollen aber noch andere Scharkurven in demselben Bild sehen. Dazu löschen wir erst den Wert von k wieder. Dann verwenden wir den "mit-Operator", den senkrechten Strich von der Tastatur, und tragen mehrere Funktionen mit Komma getrennt ein.

2

```
delete k:
plotfunc2d(f(x)|k=0.5,f(x)|k=1,f(x)|k=2,f(x)|k=3,
x=-3..3,ViewingBoxYRange=-1..3,
               LineWidth=1, GridVisible=TRUE ,
               Scaling=Constrained );
```
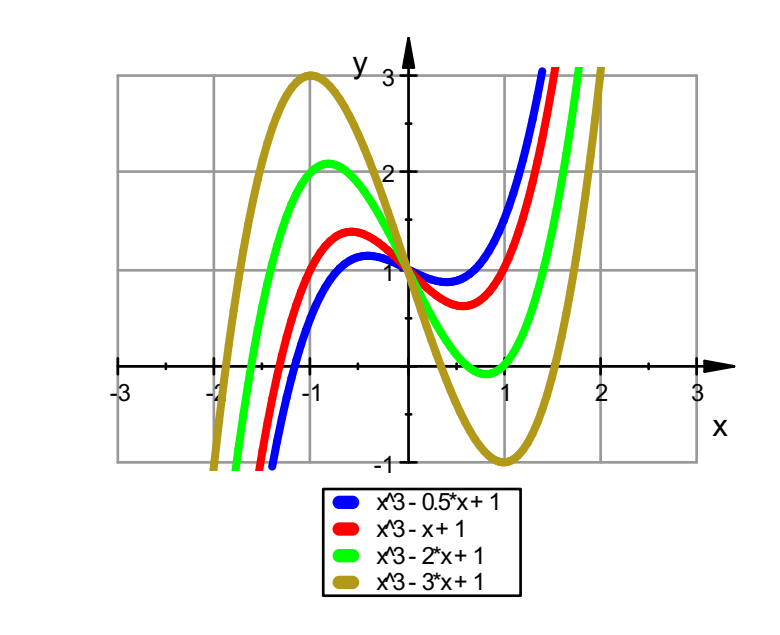

Auf die Idee den YRange anders zu wählen, kann man so kommen:

Klicken in das Bild, oben Zoom, dann ein Fenster aufziehen und ansehen.

Wenn es schön ist, dann dieGrenzen für x-und YRange eintragen.

Das Eintragen ist nötig, wenn man bei neuem Auswerten das bessere Fenster haben will, sonst kommt wieder das alte Fenster.

Wenn wir die Scharkurven ansehen, wird klar, dass für größer werdende k die Extrema weiter nach außen wandern, während alle Graphen durch (0/1) verlaufen.

Das ist dann der gemeinsame Wendepunkt. Es ist tatsächlich:

f(0)

1

unabhängig von k. Das beweist die letzte Behautung nun vollständig.

----------------------------------------------------- Machen wir nun weiter mit der "üblichen" Kurvendiskussion. Nullstellen:

solve  $(f(x)=0, x)$ 

## $RootOf(X1<sup>3</sup> - X1 \cdot k + 1, X1$ ∫<br>ei er<br>G

Mt allgemeinem k sind Gleichungen 3. Grades nicht so einfach lösbar.

(Stichwort: Cardanische Formeln siehe www.mathematik-verstehen.de im Bereich Algebra, Gleichungen)

Im schulischen Rahmen sind die Nullstellen nur mit Einsatznumerischer Verfahren zu haben. (Newton...) In CAS gibt es das direkt:

```
numeric::solve(f(x)|k=3,x)
```

```
\{-1.879385242, 0.3472963553, 1.532088886\}
```
Das passt zu Zeichnung. Notwendige Bedingung für Extremstellen:

 $f'(x)$ ;

$$
\mathbf{xe} := \mathbf{solve} (\mathbf{f} \cdot (\mathbf{x}) = 0, \mathbf{x})
$$
  
3 ⋅  $\mathbf{x}^2 - \mathbf{k}$   

$$
\left\{ -\frac{\sqrt{3} \cdot \sqrt{\mathbf{k}}}{3}, \frac{\sqrt{3} \cdot \sqrt{\mathbf{k}}}{3} \right\}
$$
  
Man seht, dass es für k>0 geau zwei Extremstellen gibt.

Dass es wirkliche Extremstellen sind, ist klar, da die Parabel f' hier das Vorzeichen wechselt.

(Nach oben geöffnet und Scheitel tiefer als x-Achse für alle k>0)

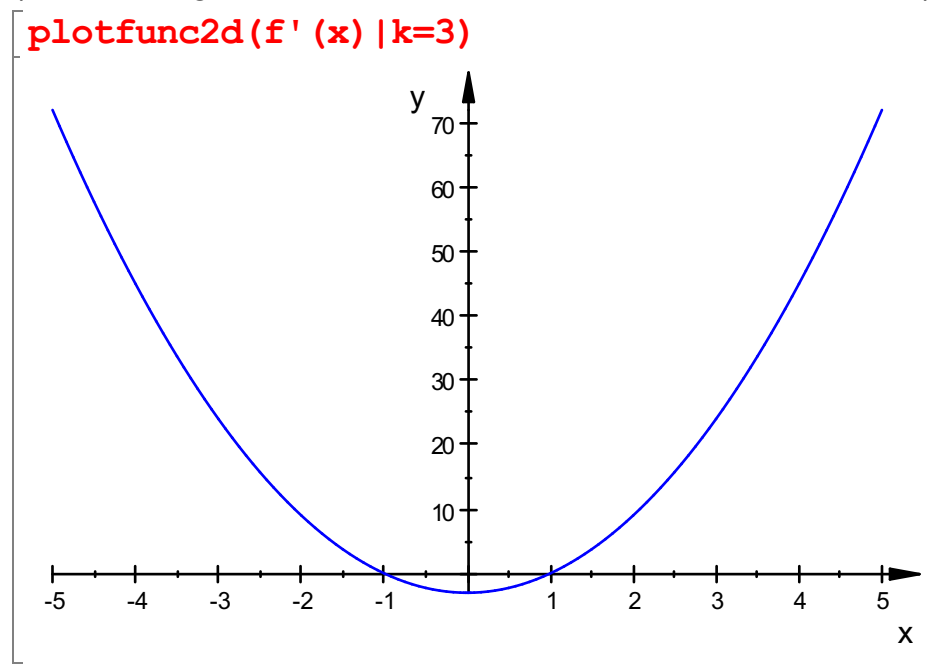

Für k=0 liegt eine doppelte Nullstelle von f' vor, damit also kein Vorzeichenwechsel von f', also gibt es eine Sattelstelle von f bei x=0 für k=0. für k<0 haben die Scharkurven keine Extrema.

----------------------------------------------------------------- xe hat in derAusgabe geschweifte Klammern, ist also eine Menge. Das i-te Element aus einer Menge (oder Liste) greift man mitAnhängen von [i] heraus.

$$
xe1:=xe[1];
$$
  
\n
$$
xe2:=xe[2];
$$
  
\n
$$
-\frac{\sqrt{3}\cdot\sqrt{k}}{3}
$$
  
\n
$$
\frac{\sqrt{3}\cdot\sqrt{k}}{3}
$$

 $\frac{\sqrt{3} \cdot \sqrt{k}}{3}$ Nun sind die Extemstellen getauft.

Ob es wirkliche Extrema sind, soll bei manchen Lehrern die 2.Ableitung zeigen. Es ist zwar nicht mehr nötig, aber bitte: 4

 $f'$ ' (xe1);  $f'$  ' (xe2);

```
-2 \cdot\sqrt{3}\overline{\mathbf{3}}\sqrt{\mathbf{k}}k
\overline{2} .
           \sqrt{3}<br>Extre
                     3 \cdot\sqrt{\mathbf{k}}na nu
                                           k
```
Also Extrema nur für k>0 Ordinaten an den Extremstellen

$$
\text{ye:} = f(\textbf{x})\text{ $} \text{ x in } \text{ xe}
$$
\n
$$
1 - \frac{2 \cdot \sqrt{3} \cdot k^{\frac{3}{2}}}{9}, \frac{2 \cdot \sqrt{3} \cdot k^{\frac{3}{2}}}{9} + 1
$$

 $\left[1-\frac{2\cdot\sqrt{3\cdot\mathbf{k}}}{9},\frac{2\cdot\sqrt{3\cdot\mathbf{k}}}{9}+1\right]$ \$ ist der Folgenoperator, er ist sehr praktisch und mächtig.

```
(x, f(x)]|k=3 ) $ x in xe
[1, -1], [-1, 3]
```
Das sind nun die Extrempunkte für k=3. Nun z.B. noch die Extrempunkte für k=2

$$
\left[\begin{array}{ccc} (\quad [\mathbf{x}, \mathbf{f}(\mathbf{x})] \mid \mathbf{k=2} \quad ) & \mathbf{\$} & \mathbf{x} \text{ in } \mathbf{x}\text{e} \\ \left[\begin{array}{c} \sqrt{2}\cdot\sqrt{3} \\ 3 \end{array} , 1 - \frac{4\cdot\sqrt{2}\cdot\sqrt{3}}{9} \end{array} \right], \left[-\frac{\sqrt{2}\cdot\sqrt{3}}{3}, \frac{4\cdot\sqrt{2}\cdot\sqrt{3}}{9} + 1\right] \end{array}\right]
$$
  
Da its test sinnvoll, Dezimalzahl-Ausgabe (float) für Alles zu wünstchen.

map lässt float auf die vorige Ausgabe, die mit % bezeichnet wird, wirken.

```
map(%,float)
 [0.8164965809, -0.0886621079], [-0.8164965809, 2.088662108]
```
Obwohl wir es hier ja schon wissen, dass [0,1] Wendepunkt aller Scharkurven ist, sei berechnet:

notwendige Bedingung für Wendestelle:

```
\mathbf{f}^{\prime} (x);
 solve (f' '(x)=0, x)6 \cdot x{0}
Ordinate
f(0)
  1
für alle k dieselbe, gemeinsamer Wendepunkt
W:=[0,1]
```
 $\left[0, 1\right]$ 

Nun soll die Schar nocheinmal animiert dargestellt werden:

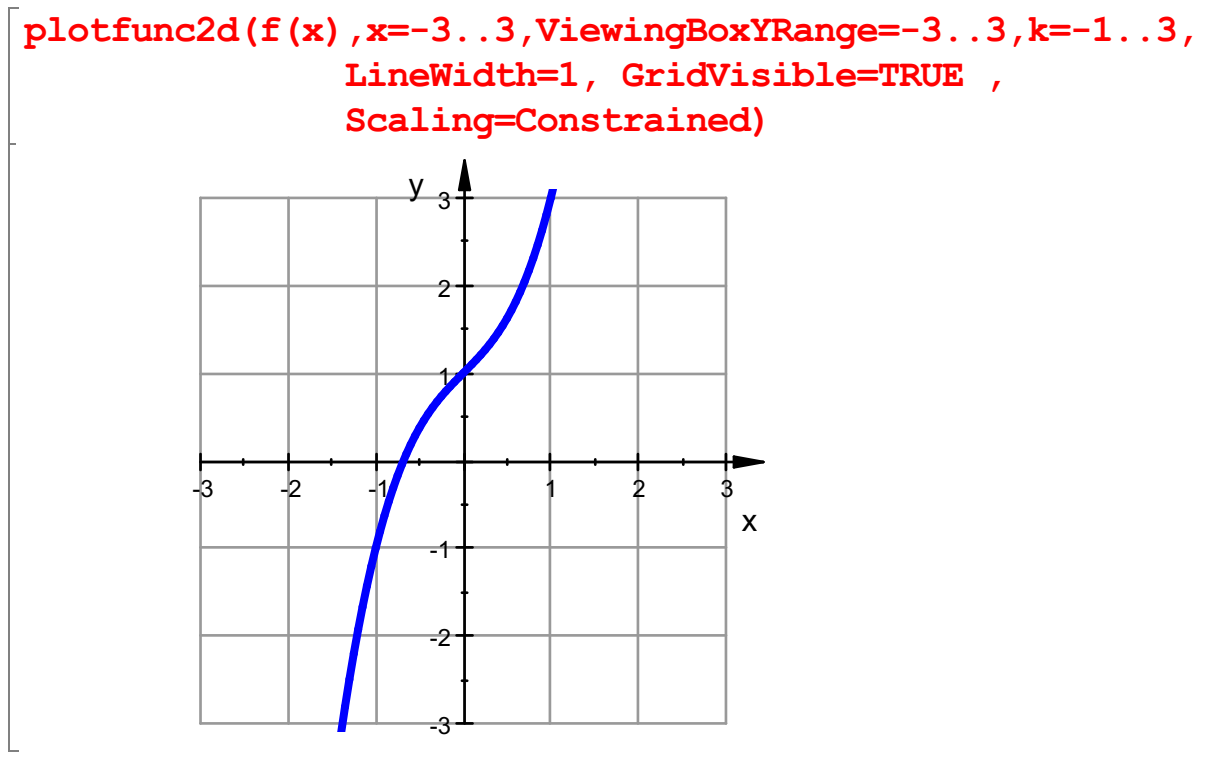

THE DOMESTIC CITY OF THE DOMESTIC COMMUNISMENT durch Anklicken! Es ist bei dieserAufgabe eine schöne Frage:

Auf welcher Kurve liegen eigentlich alle Extrempunkte? Die koordinaten der Extrempunkte hängen von k ab. Damit hat man schon eine Parmeterdarstellung der Kurve. Eine Funktionsdarstellung erhält man,wenn ma k eliminiert. Man kann auch gleich f'(x)=0 nach k auflösen und das in den Term von f(x) für k einsetzen

solve (f' (x)=0,k);  
\nk\_ex:=
$$
\{1\}
$$
  
\n $\{3 \cdot x^2\}$   
\n $3 \cdot x^2$ 

Man sieht, dass k expositivist, wie wir schon wussten.

```
g:=x-\sum f(x)|k=kex; g(x)x \rightarrow (f(x))|_{k=k_{ex}}<br>1 - 2 · x^3\begin{array}{c} \n\end{array}1 - 2 \cdot x^3Die Kurve der Extrema ist eine verschobene Sattelfunktion.
g(x) in den vorigen Zeichenbefehl einfügen:
```

```
plotfunc2d( f(x),g(x),x=-3..3,ViewingBoxYRange=-3..3,k=-1..3
               LineWidth=0.7, GridVisible=TRUE ,
               Scaling=Constrained)
```
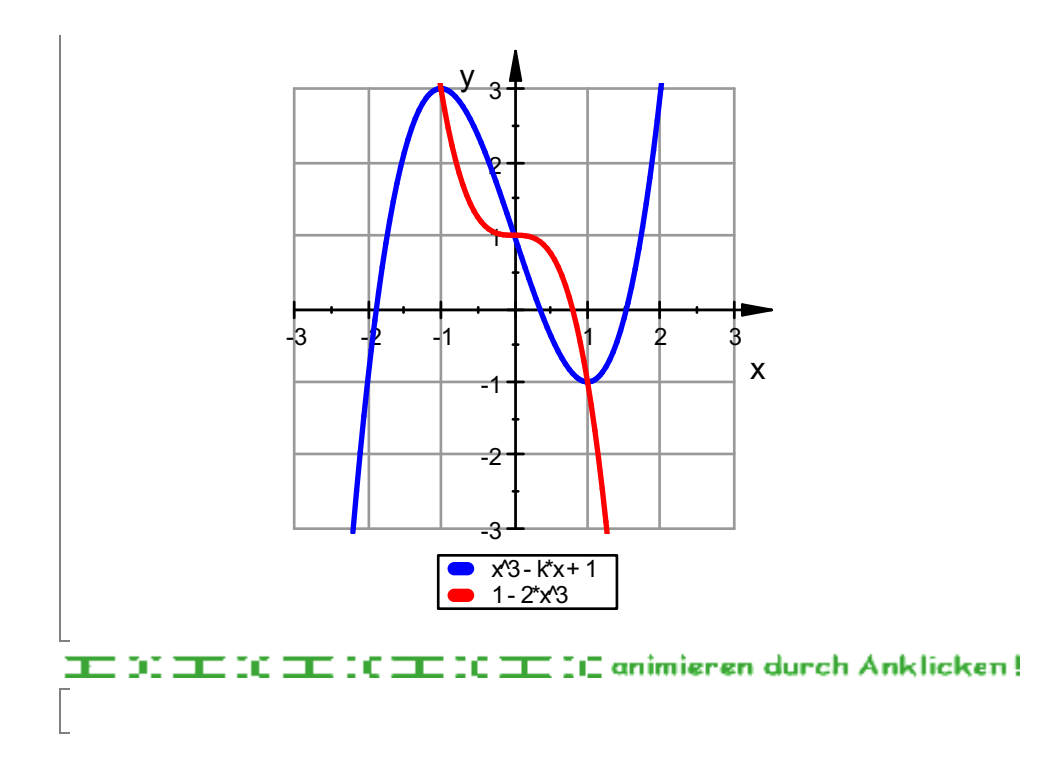